## Настройка эквайринга Кредит Европа Банка

- [Функционал](#page-0-0)
- [Настройки](#page-0-1)

## <span id="page-0-0"></span>Функционал

В рамках интеграции реализован следующий функционал:

- Продажа товара, оплата рублями.
- Продажа товара, оплата бонусами Мега.
- Возврат товара с возвратом денежных средств (в рублях) на банковскую карту клиента.
- Возврат товара с возвратом бонусов Мега на бонусный счет клиента Megacard.
- Отмена транзакции, если чек не был завершен или продан в текущей смене на данной кассе (возврат день в день).
- Сверка итогов с банком.
- Возможность одновременного подключения к кассе нескольких банковских терминалов разных банков.

Примечание. Для того, чтобы списать бонусы или узнать баланс по карте Megacard, необходимо при операции оплаты банковской картой вставлять карту чипом в терминал. Это обязательное требование. В этом случае, терминал сам предложит выбрать нужную операцию.

Возврат бонусов Мега происходит автоматически при операции возврата денежных средств на карту, согласно алгоритму банка и системы Megacard.

## <span id="page-0-1"></span>Настройки

Для настройки эквайринга Кредит Европа Банка, необходимо на [кассовом сервере](http://ukm5-server/#login) по адресу: Магазин - Кассы выбрать необходимую кассу и нажать кнопку Оборудование:

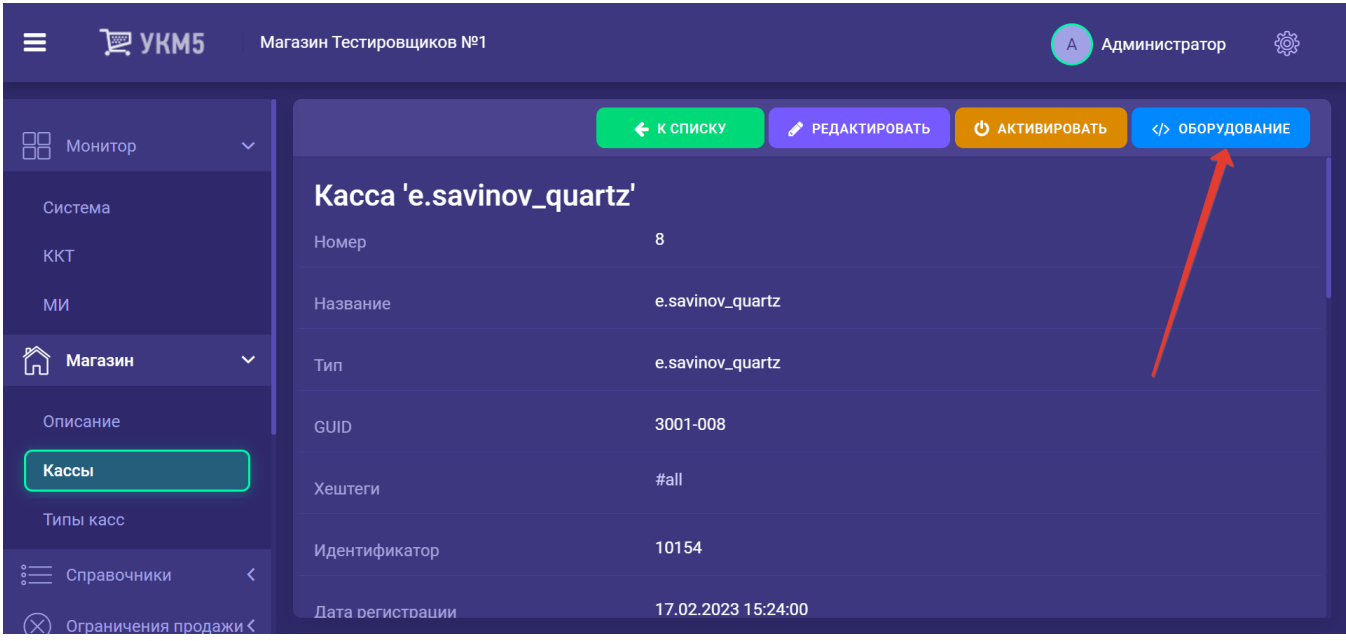

В появившемся иерархическом древе необходимо сохранить файл **arcus2\_CEB\_lin.conf** по адресу: hardware\bank, если он там отсутствует:

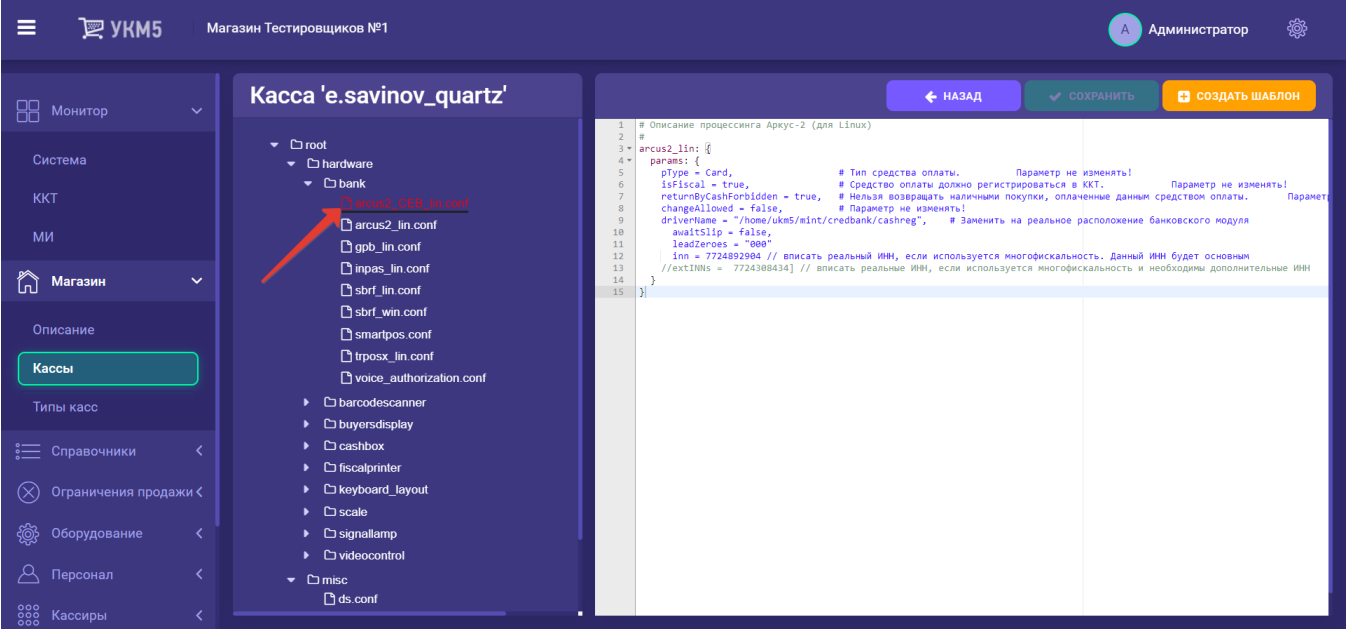

## В этом файле в параметре driverName указать реальное расположение файла cashreg, например:

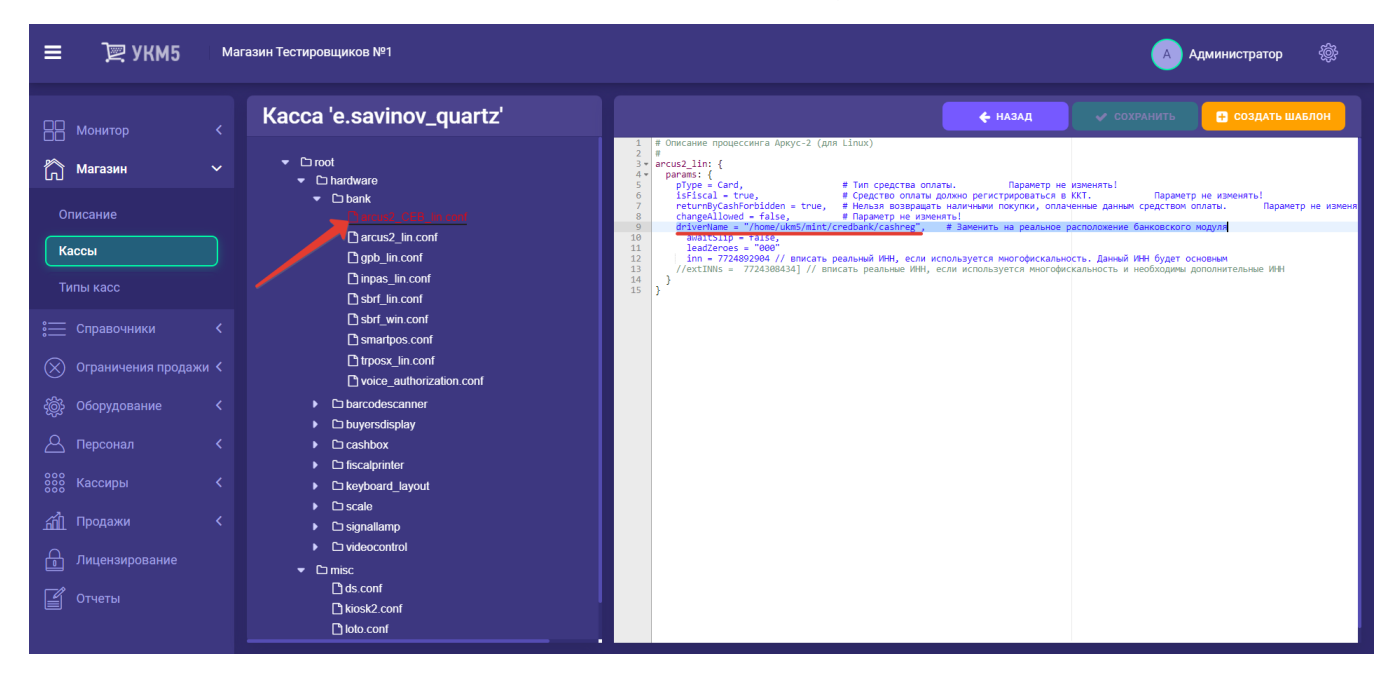

Все настройки нужно сохранить.

Затем, на [кассовом сервере](http://ukm5-server/#login) необходимо пройти по адресу: Магазин – Типы касс, выбрать тип кассы и нажать кнопку Настройки:

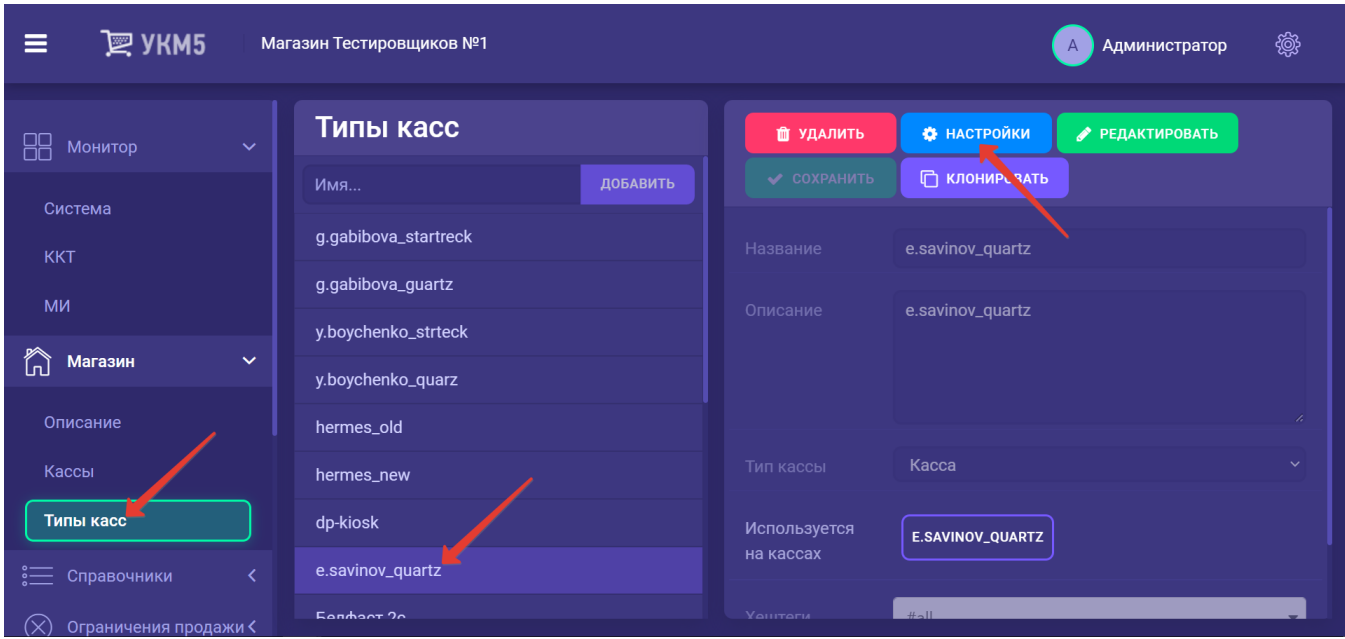

Далее надо:

- в файле mintukm.conf (\mintukm.conf) в разделе services - subsystems раскомментировать или добавить строку { include file("conf/hardware/bank/arcus2\_CEB\_lin.conf") }:

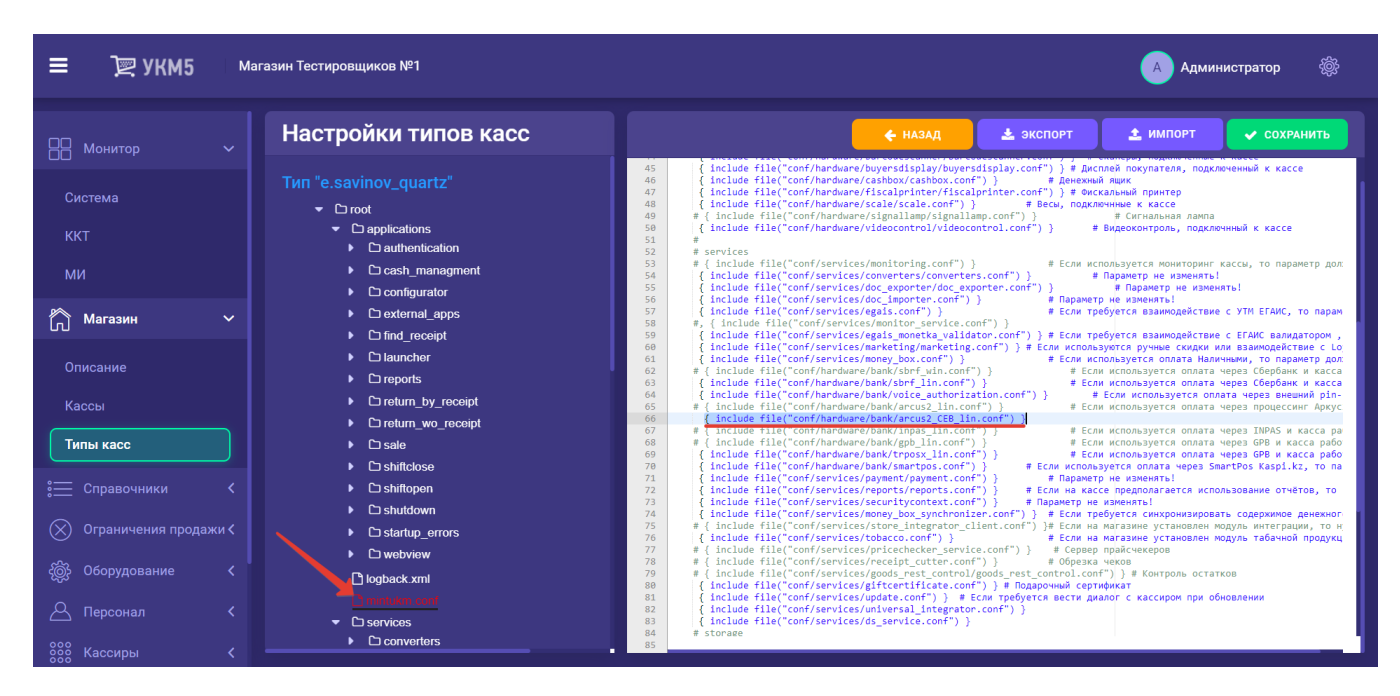

- убедиться, что файл payment\_arcus2.conf сохранен по адресу: services\payment:

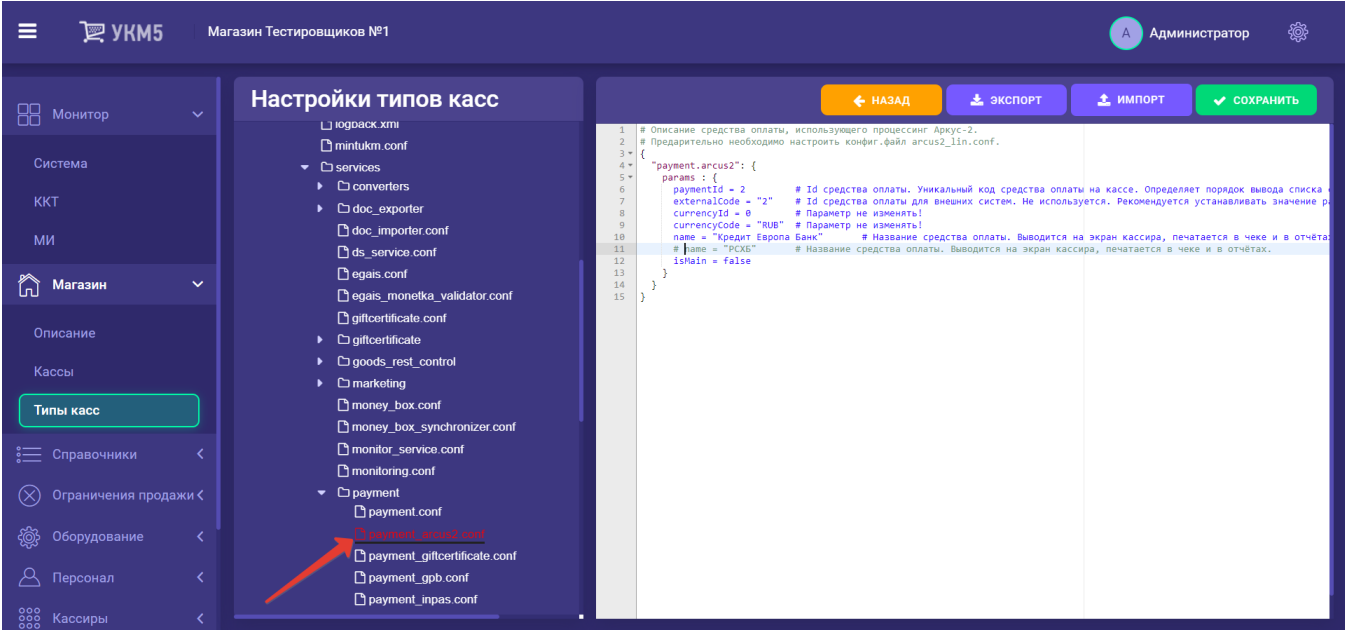

- убедиться, что в файле payment.conf (services\payment\payment.conf) в секции plugins раскомментирована или добавлена строка { include file("conf/services/payment/payment\_arcus2.conf") }:

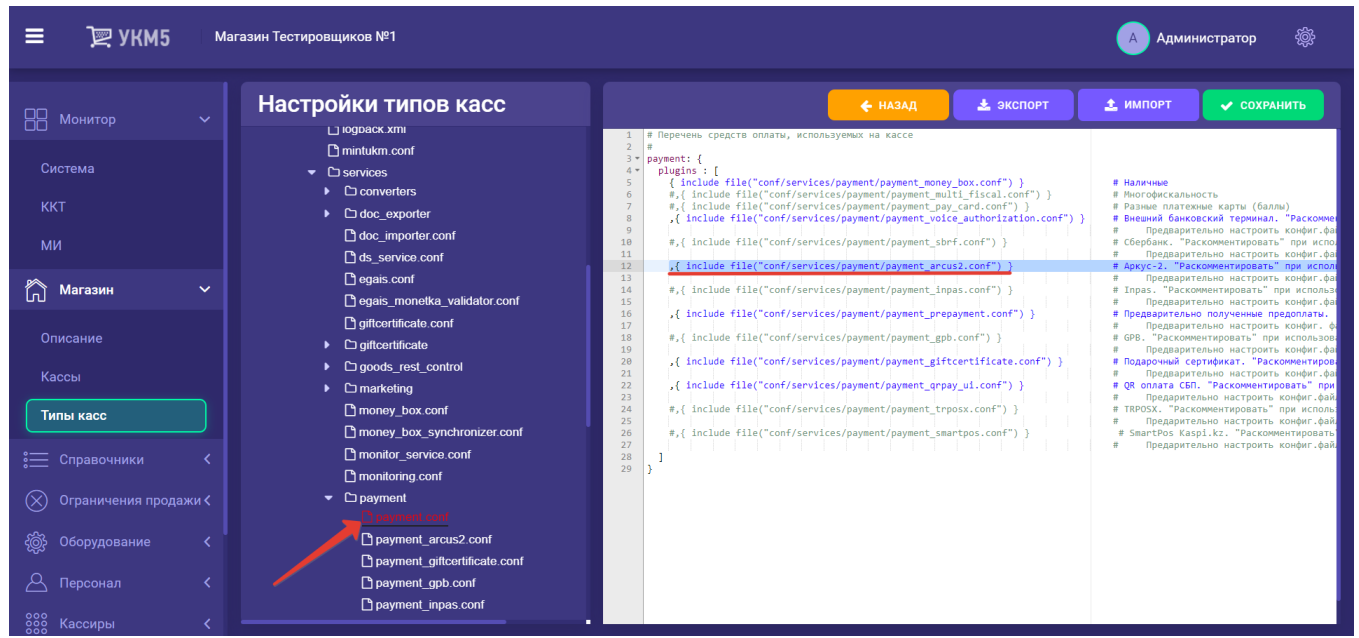

- в файле payment\_arcus2.conf (services\payment\payment\_arcus2.conf) указать идентификатор (paymentId) и название (name) платежного средства: PaymentId должен иметь уникальное значение для каждого средства оплаты:

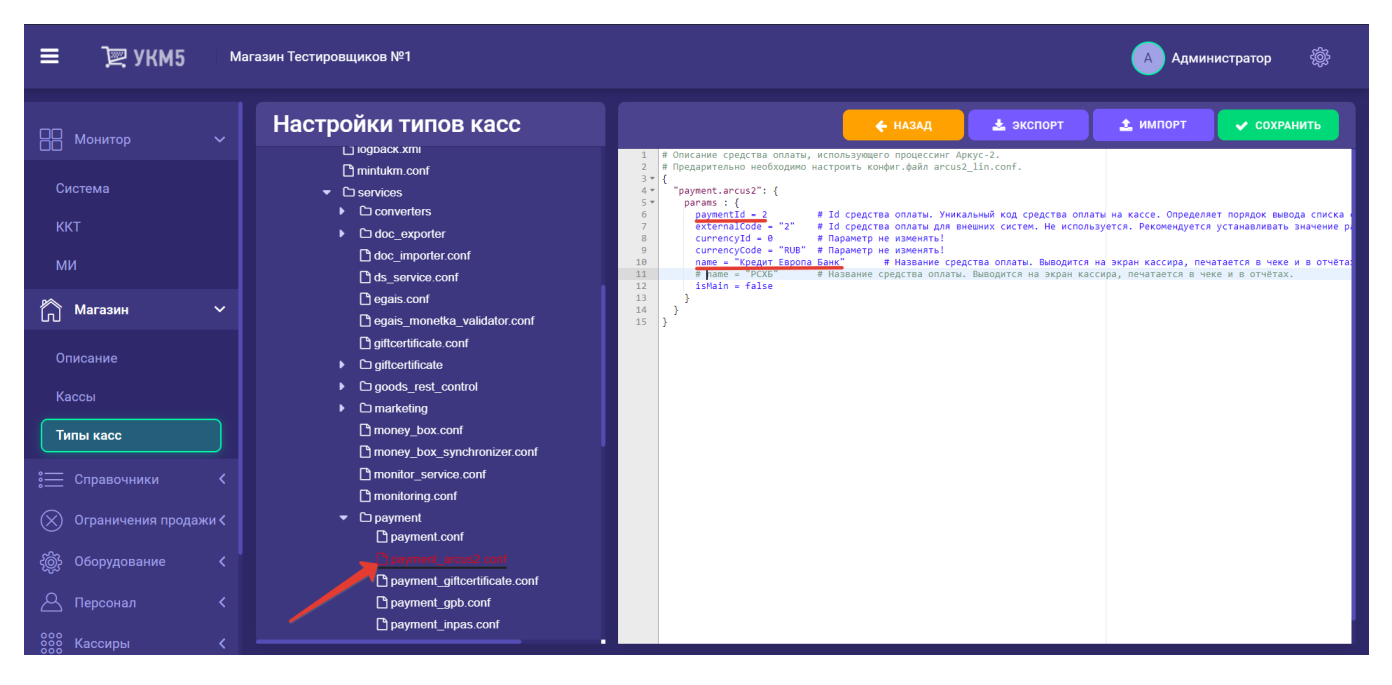

- убедиться, что файл [arcus2\\_report.conf](https://manual.retail-soft.pro/download/attachments/50615600/ar%D1%81us2_report.conf?version=1&modificationDate=1587717861233&api=v2) сохранен по адресу: services\reports:

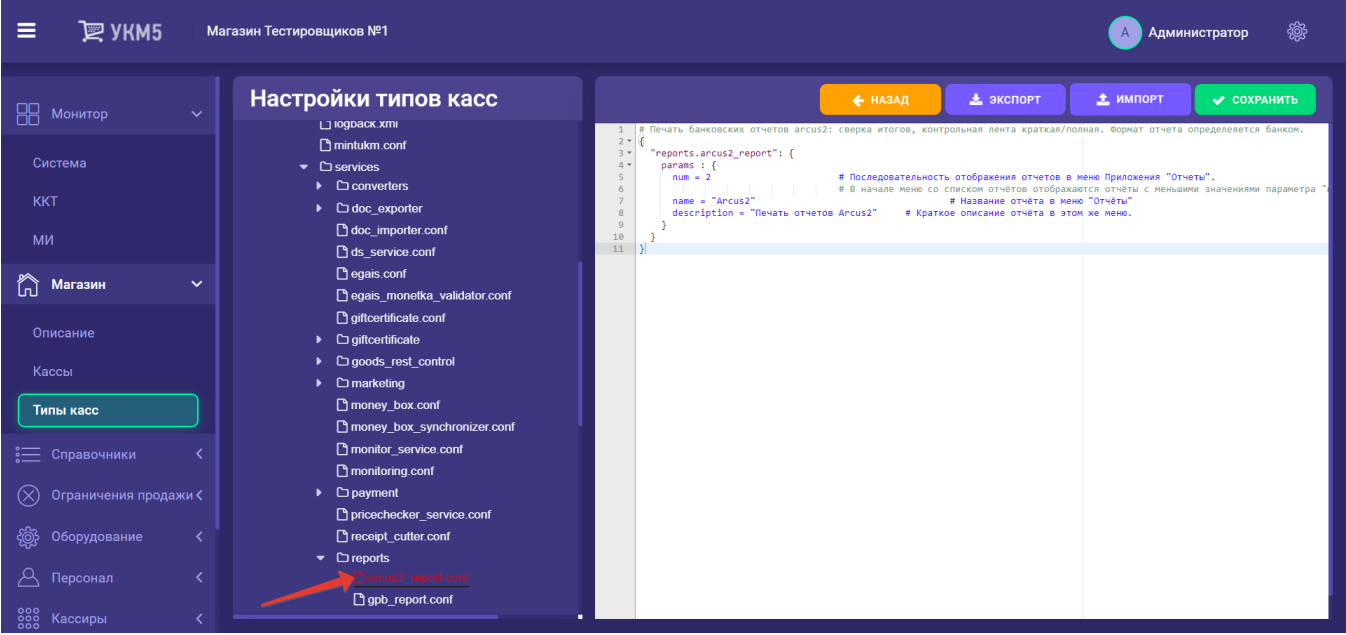

- в файле reports.conf (services\reports\reports.conf) раскомментировать или добавить строку { include file("conf/services/reports/arcus2\_report.conf") }:

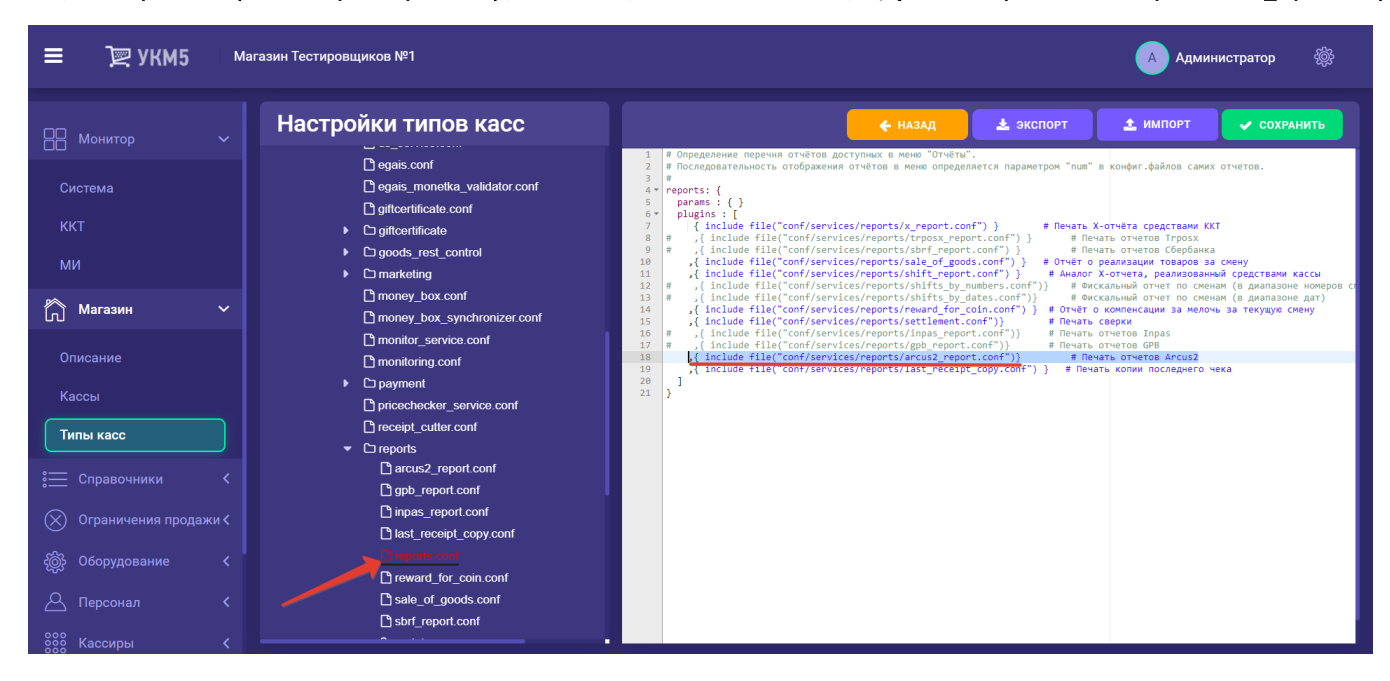

Все изменения нужно сохранить.